گوگل همواره از حامیان پروژههای عجیبوغریب و نوآورانهای است که با کمک هوش مصنوعی انجام **دیجیوند سلفی شاعرانه** میشوند و تازهترین تالش آن در این زمینه نیز در نوع خود بســیار خالقانه است. PoemPortraits اپلیکیشنی تحت وب است که این کمپانی بهتازگی با کمک هوش مصنوعی معرفی کرده است؛ عملکرد اپنیدیسنی تحت وب است ته این تمپنی به در تی با تمت هوس مصنوعی معرفی ترده است<del>؛ نمندرد ه**وگل**<br>آن هم به این صورت است که شما کلمه پیشنهادی تان را در اختیارش قرار میدهیدو بعدبرنامه آن کلمه ه**گوگل**</del> را در قالب شعری با سبک قرن نوزدهم روی یکی از سلفیهای شما میگذارد. در واقع این اپلیکیشن یک فیلتر اینستاگرامی است که با چند بیت شعر ساختهشده توسط هوش مصنوعی ادغام شده است.  **با هوش مصنوعی** 

 $\circ$ 

 $\bullet$ 

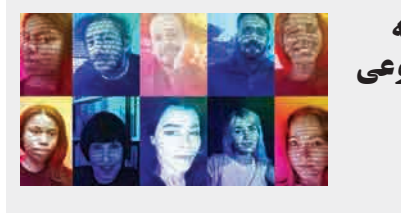

# **فایلهای شخصی را مخفی کنید**

هر کاربر فایلهای کامال شــخصی و مهمی دارد که به منظور دسترسینداشتن افراد متفرقه به آنها، بایــد اقدامی برای مخفیکردن فایلهای یادشــده انجــام دهد. حال بــه معرفی راهکارهــای مختلف مخفی کردن فایلهای شخصی کاربران در سیستم عامل اندروید، iOS و ویندوز ۱۰ خواهیم پرداخت. در این صورت حتی اگر کودکان یــا افراد غریبه به دستگاه مورد استفاده شما دسترسی داشته باشند، قادر به مشــاهده فایلهای شــخصی و سری شما نخواهند بود.

### **اندروید**

درصورتی که دارنده گوشــی هوشــمند یا تبلت سامسونگ هستید، نرمافزار پیشفرض Gallery موجود در دستگاه بهتر از سایر نرمافزارهای متفرقه میتوانــد از تصاویر و ویدیوهای شــخصی کاربران بهطور کامال ایمن محافظــت کند. برای این منظور باید پس از انتخاب تصاویر یــا ویدیوهای مورد نظر خود که قصد مخفیکردن آن را دارید، دکمه منویی به شکل سه نقطه عمودی را لمس کنید، سپس باید گزینه Folder Secure to Move را بزنید و رمز پوشه مورد نظر را وارد کنید تا محتوای شما به داخل آن منتقل شود. هیچ شخصی بدون داشتن رمز عبور ویژه پوشه ایمن (Secure Folder)، نمیتواند به آن ورود کند.

یکی دیگر از گزینهها این اســت که تصاویر مورد نظر را داخل نرمافزار Notes قرار دهید. متاســفانه این روش بــرای فایلهای ویدیویی قابل اســـتفاده

دارندگان تبلت یا گوشــی هوشــمند هواوی هم باید پــس از قراردادن تصویر یــا ویدیوی مورد نظر درحالت انتخــاب، روی دکمه ســه نقطه عمودی تحــت عنــوان More کــه در بخــش پایینی و سمت راســت صفحه قرار دارد، ضربه زده و گزینه Safe to Move را لمــس کننــد. درصــورت فعالنبــودن قابلیــت گاوصندوق یــا Safe، باید دکمــه ENABLE موجــود در کادر محاورهای ظاهرشــده را لمس کنید. درنهایــت بعد از انتخاب حافظه مورد نظر برای استفاده بهعنوان گاوصندوق، باید رمز عبور جدیدی متشــکل از ۶ تا ۱۶ کاراکتر ترکیبشــده از اعداد و حروف را به سیستم معرفی کــرده و روی دکمهDONE ضربــه بزنید تا داده

#### مورد نظر به فایل امن منتقل شود. **IOS**

### بــدون شــک سیســتم فایــل iOS بســیار محافظهکارانه و محدودتر از سیستم عامل اندروید اســت؛ بنابراین بســیار بعید اســت که فایلهای متفرقهای به جــز تصاویــر و ویدیــو را به صورت پراکنده در داخل سیستمعامل اپل مشاهده کنید. نرمافزار Files جدید اپــل فایلهای درایو آیکالد کاربــران را به صــورت مجزا نمایــش میدهد؛ اما متاســفانه هیچ گزینهای برای مخفیکــردن آنها وجود ندارد. با این حال هنوز میتوانید با اســتفاده از نرمافزار Photos سیســتمعامل iOS، اقدام به مخفیکردن تصاویــر و ویدیوهای شــخصی خود بکنید تا از چشــمان افراد کنجکاو دور باشند. فایلی را که قصد مخفیکردن آن را داریــد، باز کرده و در ادامه روی دکمه همرسانی(Share) واقع در گوشه پایینی سمت چپ ضربه بزنید. درنهایت بعد از لمس گزینه Hide، فایل تصویری مورد نظر از بخشهای Years، Moments و Collections حــذف

### خواهد شد.

نخواهد بود، برای این منظــور ابتدا باید رمز عبوری متشــکل از ۸ تا ۱۶ کاراکتر ترکیبشده از اعداد و حروف را در بخــش Notes موجــود در نرمافزار تنظیمات )Settings )سیستمعامل iOS معرفی کنید. در ادامه باید یادداشــت مورد نظر خود را باز کنید و پس از لمس دکمه همرسانی (Share) واقع در گوشه باالیی سمت راست صفحه، گزینه Lock Note را لمــس کنید. برای تکمیــل فرآیند حتما باید اقدام به حذف تصاویر اصلی موجود در نرمافزار

فوتوز بکنید.

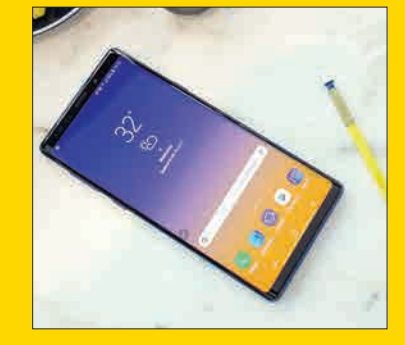

### **بکآپگرفتن از پیامکها در اندروید**

با اینکه رشــد اپلیکیشــنهای پیامرسان و رواج استفاده از آنها موجب کاهش اســتفاده از سیستم پیامک شــده اســت؛ اما همواره پیامکهایی وجود

دارند که ارزش ذخیرهشــدن دارند؛ مثال ممکن است بخواهید پیامک خاصی را به دلیل خاطرهانگیزبودن آن نگه دارید یا پیامکهای دریافتی از بانکها را جهت اشــراف به دخل و خرج خود ذخیره کنید.

در اندرویــد ،۸.۱ بهطــور پیشفــرض امــکان بازگردانی دادهها، شــامل پیامکهــا وجود دارد. متاسفانه حق انتخاب درخصوص اینکه کدام آیتم از دادههای بکآپگیریشــده بازگردانی شــوند، وجود نــدارد؛ اما درصــورت تمایل به اســتفاده از این گزینــه در اندروید ۸.۱ بعــد از اتمام تنظیمات اولیه و بعد از باالآمدن دســتگاه برای نخســتینبار به قســمت تنظیمات رفتــه و روی اولیــن گزینه یعنــیup Setting Finish بزنید تا مجددا وارد صفحهای مشــابه صفحه تنظیمات اولیه شوید. در این مرحله میتوانید پیامکهایی که قبال از آنها بک آپ گرفتهاید، بازگردانی کنید.

اگر میخواهیــد پیامکهای خــود را جایی غیر از حافظه گوشــی خــود ذخیره کنیــد، + SMS Backup میتوانــد انتخــاب مناســبی بــرای شــما باشــد. این اپلیکیشــن متنباز اساماسها، اماماسها و تاریخچه تماسهای شــما را به صورت خودکار در حســاب جیمیل شــما ذخیره میکند. پیامکهای شــما در جیمیل با برچسب SMS و در قالب یک گفتوگوی ایمیلی ذخیره میشوند تا از هرجایی و توسط هر دســتگاهی قابل دسترسی

باشــند. اپلیکیشــن اساماس بکاپ پالس رایگان اســت و روند راهاندازی تنظیم برنامه کامال ساده است.

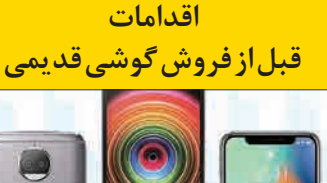

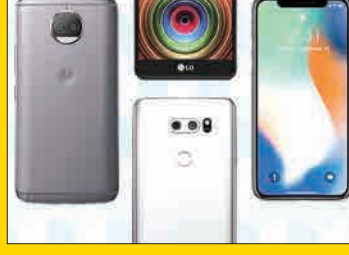

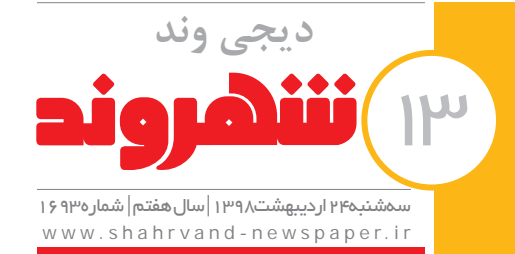

**در هر اتاقی، محلهای امن را مشخص کنید) ً مثال زیر یک میز محکم یا کنار ستونها یا**  دیوارهای مجاور آنها).

چطور میتوان گوشــی قدیمی که احتماال حاوی اطالعــات شــخصی و محرمانه، ســلفیهایی که دوست ندارید هیچگاه دیده شوند و... است را به یک غریبه فروخت؟ **آیفون**

دارندگان گوشــیهای آیفون بــرای حذف تمام اطالعات خود کار چندانی پیشرو ندارند. ابتدا باید اتصال گوشــی خود را با ســاعت اپل قطع کنید که هنگام اتصال گوشــی جدید دچار مشــکل نشوید. سپس باید اقدام به تهیه پشتیبان از تمام اطالعات خود کنید. مرحله بعد خارجشدن از آیکلود است. بهمنظور این کار، کافی اســت در بخش تنظیمات گوشــی روی آیکلود تپ کرده، صفحه را به پایین کشــیده و روی (Sign Out) کلیــک کنید. بعد از وارد کــردن اپلآیــدی خود و گــذرواژه، گزینه Off Turn را انتخــاب کنیــد. بــرای پاککردن تمام دادههای ذخیرهشــده در گوشــی به صفحه اول تنظیمــات بازگردید. با وارد شــدن به بخش General، انتخــاب Reset و ســپس Erase Setting and Content All همــه دادههــا را پاک کنید.

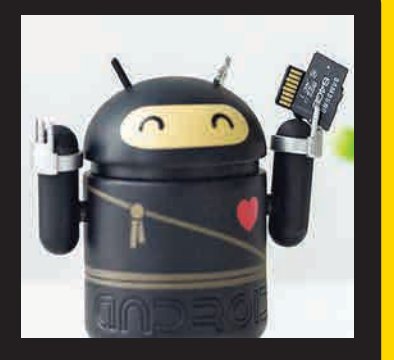

# **اندروید**

انجام کار در گوشــیهای اندرویدی تا حدودی متفاوت است. اگر گوشــی جدید شما نیز دارای سیســتم عامل اندروید اســت، ابتــدا باید برای همگامسازی حســاب کاربری خود و برنامههای گوشــی اقدام کنید. بدین منظور بــه تنظیمات برویــد. در قســمتAccounts and Users روی گزینه Sync کلیک کنید. سپس از تمامی اطالعات پشــتیبان بگیرید. برای این کار دوباره به تنظیمات رفته و بعد از فشــردن System و Up Back گزینــه Google to Up Back Drive را فعال کنید. اینگونه مطمئن خواهید بود که همه اطالعات تا انتقال به گوشــی جدید حفاظت میشــود و ایمن خواهند بــود. اکنون که همه اطالعــات را ایمن کردهایــد، زمان پاک کردن دادههای ذخیره شــده روی حافظه گوشی اســت. به تنظیمات برویــد و از بخش تنظیمات سیســتم گزینــه Reset را انتخــاب کنیــد. آخرین کار باقیمانده برای خالصشــدن از همه اطالعات کلیک روی Reset Data Factory خواهد بود.

# **چند راهکار کاربردی در استفاده از گوشیهای هوشمند ترفندهایی برای حفظ محرمانههای شما در موبایل**

**هرچه تکنولوژی بیشــتر پیشرفت کند و گوشیهای هوشمند بیشتر در زندگی ما نقش داشته باشــند، نیاز داریم تا بیشتر راهکارها و ترفندهای آنهــا را یاد بگیریــم. البته که هرکدام از گوشیهای هوشمند یا دیگر وسایل هوشمند در زندگی ما ترفندهای زیادی دارند که حتی نمیتوانیم آنها را بشماریم، اما بهتر اســت کمکم با چند تــا از عمومیترین این ترفندها آشنا شــویم یا از میان آنها، هرکدام که به کارمان میآید را یاد بگیریم. اینجا چند راهکار و ترفند برای راحتتر کارکردن یا حل بعضی از مشکالت شما با گوشیهای اندروید و آیفون را میگوییــم و حتما که این بحث به قســمتهای دیگر و روزهای دیگری نیز نیاز داشته باشد.**

# **بدون باز کردن قفل راهتان را پیدا کنید**

اگر نیاز به استفاده از مسیریابی گوگل در گوشی آیفون خود دارید، اما بازکردن قفل صفحه و اجرای برنامه گوگل مپ برای شما وقتگیر است، با یک ابزارک کاربردی، میانبر بزنید!

ویجت یا ابزارک گوگل مپ برای صفحه نمایش قفل آیفون میتواند یک میانبر عالی محسوب شود و کاربران میتوانند از این برنامه بدون باز کردن قفل صفحه بهراحتی استفاده کنند. شما میتوانید بدون باز کردن قفل گوشــی از صفحه ابزارکهای آیفون استفاده کنید تا امکان دسترســی به راهنماییهای مسیریابی را بدون باز کردن هیچ پنجرهای داشته باشید. کاربران آیفون برای ایجاد این ابزارک اختصاصی باید چند مرحله ساده را که در ادامه توضیح میدهیم، دنبال کنند:

**مرحله اول:** اول از همه، کاربران باید انگشت خود را روی صفحه اصلی آیفون، که درحال قفل است، به سمت چپ بکشند. بعد از این مرحله، شما میتوانید نمایشگر را با تمام ابزارکهای نصبشده موجود، مشاهده کنید. **مرحله دوم:** حاال، برای افزودن ابزارک نقشه گوگل، باید انگشت خود را به سمت پایین بکشید و کلیدEdit یا ویرایش را پیدا کنید. این گزینه در قسمت پایین تمام ابزارکهای نصبشده قرار دارد. **مرحله سوم:** بعد از کلیک کــردن روی کلید ویرایش، صفحه نمایش جدیدی را مشاهده خواهید کرد که حاوی تمام ابزارکهای موجود اســت. اکنون میتوانید به ســمت پایین بروید و ابزارک مسیریابی گوگل را پیدا کنید.

> **مرحله چهــارم:** در ایــن مرحلــه، روی عالمت ســبزرنگ Add(افزودن( بزنید تا ابزارک مســیریابی گــوگل )Google Directions )به نمای Today در صفحه ابزارکهای شــما اضافه شود. از حاال به بعد، کاربران میتوانند مسیرها و زمان تقریبی برای مکانهای جستوجو شده در نقشه گوگل را بدون بازکردن قفل صفحه نمایش آیفون چک کنند.

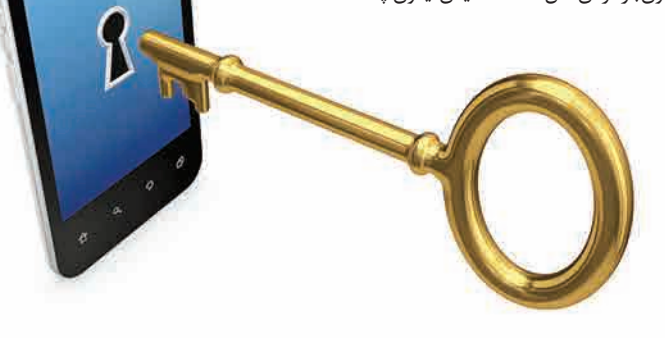

## **ُربودن فضا ماجرای پ در اندرویدیها**

**بیشتر گوشــیهای اندروید با گذشت زمان با خطای کمبود فضای ذخیرهسازی قابل دسترس مواجه میشوند. میخواهیم این خطا را رفع کنیم. با وجود اینکه ممکن است فضای ذخیرهسازی زیادی در کارت SD گوشی هوشمند خود داشته باشید، اما با گذشت زمان، سیستم عامل اندروید از دانلود نرمافزارهای جدید به دلیل پر شدن حافظه گوشی هوشمند سر باز میزند.**

**بهتر اســت اطالعات حافظه داخلی گوشی هوشمند خود را طبقهبندی کنید. با اینحال، اگر بهطور مطلق خواستار حفظ همه اطالعات خود هستید، میتوانید با اســتفاده از گزینهmove، موسیقیها، فیلمها، تصاویر، اسناد مهم و... خود را به حافظه کارت SD منتقل کنید. همچنین برای بهرهمندی از فضای ذخیرهســازی** 

**بیشتر در حافظه داخلی گوشی میتوانید به استفاده از فضاهای ابری مانند گوگل درایو، دراپباکس و موارد مشابه دیگر هم فکر کنید. بهعالوه، برای اینکه از تجمع فایلهای موسیقی در دستگاه هوشمند خود جلوگیری کنید، میتوانید از خدمات استریم موسیقی مانند اسپاتیفای بهره ببرید. با وجود این، نمیتــوان در همه دستگاههای هوشمند دادههای کاربر را بهراحتی به یک کارت اسدی منتقل کرد. شــما همچنین میتوانید بــرای آزاد کردن حافظه اقدام به حذف نرمافزارهای حجیمــی که بــه اصطــاح فرنگی، bloatware نامیده میشــود، کنید. گاهی اوقات به علت وجود پارتیشنهایی در حافظه داخلی، به نظر میرسد فضای خالی در دسترس برای نصب نرمافزارها وجود دارد، اما این پارتیشن برای فایلها و نرمافزارهایی که عملکرد سیستم وابسته به آنهاست، اختصاص دارد.**